**Magazine of the Apple User Group of Canterbury Inc.**

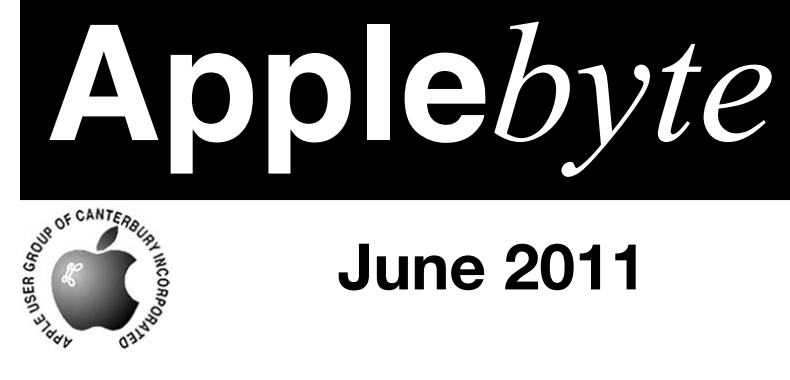

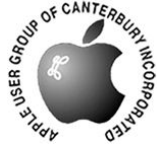

# **June 2011**

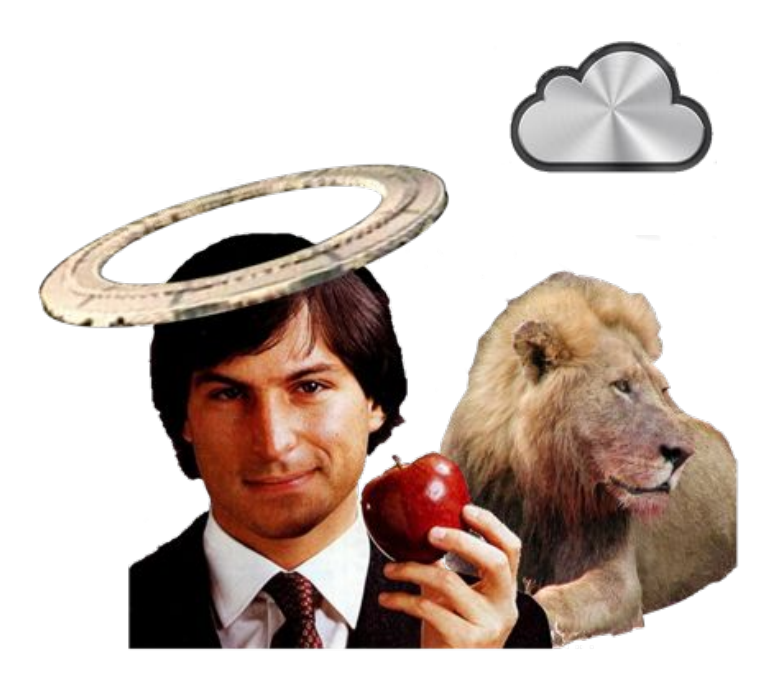

# **Waimairi School June 29th 7:30 pm**

#### **APPLEBYTE** is the monthly magazine of:

Apple User Group of Canterbury Inc.

Submissions for publication are due by the 12th of the month of publication. Please submit all articles to:

#### **[editor@appleusers.co.nz](mailto:editor@appleusers.co.nz)**

#### **Copyright: © 2011 Apple User Group of Canterbury Inc.**

This publication is copyright to the Apple User Group of Canterbury Inc. Individual articles may by copyright to their authors or publishers and are reproduced here with permission.

#### **APPLEBYTE Subscriptions:**

Digital (PDF file): Free; email will announce availability to download Printed: \$30 for 11 issues (1 year) including NZ postage.

### **Contents**

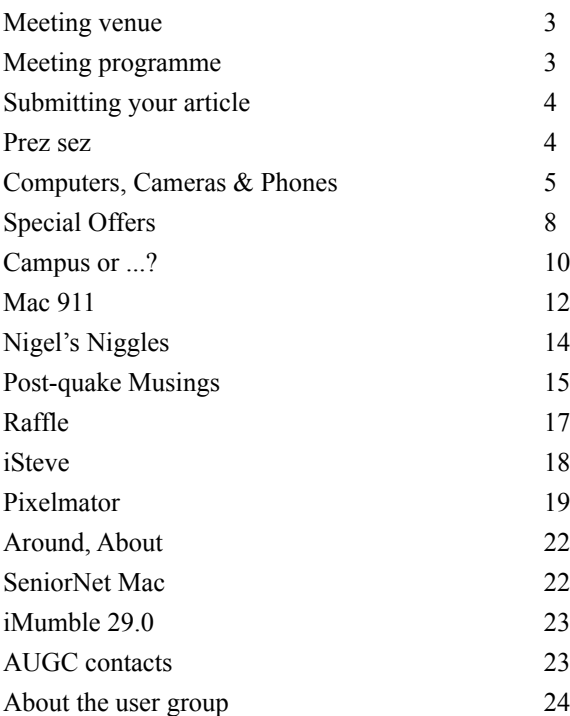

**Applebyte** is produced on an Apple MacPro using Pages software. The magazine is printed by PrintStop [\(http://www.printstop.co.nz\)](http://www.printstop.co.nz).

### **Meeting venue**

Meetings are held on the last Wednesday of each month (except December) beginning at 7:30pm, at Waimairi School at the end of Tillman Avenue, off Bligh's Road.

Drinks and snacks are available while we all calm down after the excitement of the meeting.

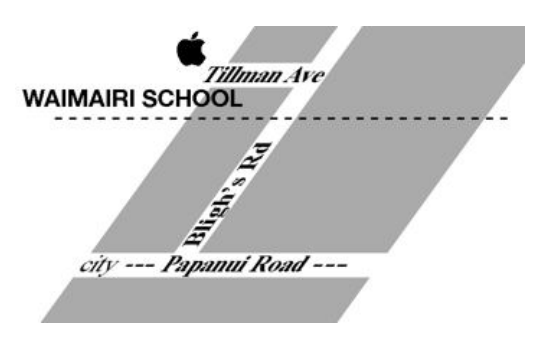

Some members carpool to get to meetings. If you don't have a car and find it difficult to get to meetings, please contact a committee member to arrange transport. Usually there is someone living near you who can offer a lift.

# **Meeting programme**

#### **Wednesday 29th June 2011**

#### **7:30 Monthly Meeting**

- Welcome and News
- 2011 WWDC Review (Eion)
- Organising your Mac (Tony)
- Mac Basics Something everyone knows?
- Supper
- Raffle

Come along and share your passion for Apple products. Learn about the latest technology, and enhance your skills. And meet with old and new friends over supper. Also remember to try your luck with the evening's raffle. Visitors welcome.

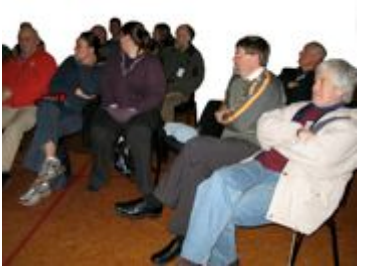

**Applebyte** page 3

# **Submitting your article**

Electronic submissions are preferred (to save wear and tear on my fingers). Just choose whatever format suits and send it to:

#### **[editor@appleusers.co.nz](mailto:editor@appleusers.co.nz)**

One page is roughly 450 words. Most article are less than 4 pages, but longer articles may be accepted if of particular interest or relevance. Please ask in advance if you are planning a longer article.

Please write clearly; short sentences are recommended to help you do this. Use a spell-checker. If you are quoting some other article, please include an acknowledgment of your source.

Pictures can help explain your article, so by all means include one (or more) if appropriate. The format is not important - jpeg, tiff and gif are all fine, but try to provide a high quality image (300 dpi) if possible.

For screen shots, you can use the build-in Apple functions Apple-Shift-3 or Apple-Shift-4, or a utility such as Snapz Pro, available from:

**[http://www.macdownload.com.](http://www.macdownload.com)**

## **Next Deadline: 12 July 2011**

### **Prez sez**

Well winter is here, with its typical Christchurch alternate of very cold, wintery blasts and then a sudden clear sky for a day or so, followed by the change that always startles visitors, - a warm blast of our nor-wester that makes our winters just possible.

Well what has this got to do with us? It is very relevant to me at the moment as my computer room was damaged by the recent earthquakes, and is full of large cracks etc. all letting in those

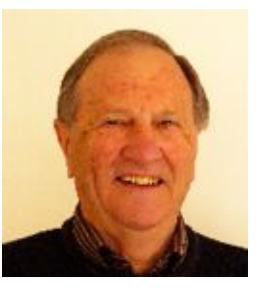

*Noel Strack*

cold blasts. And waiting for some sort of remedy from the E Q C folk, has been very cold on some of the recent days and nights.

So I wish you all better luck with your home repairs in the coming days.

By the way, the last club evening's subject was very well received, thanks to our Eion McIntosh, who will be asked to enlarge on the theme later on. Meanwhile look forward to seeing you all at the next club evening.

page 4 **Applebyte**

# **Computers, Cameras & Phones**

#### *Tony Mander*

Apart from my Mac having been an essential element of my work since 1986 (in fact without a Mac I'm not sure what I'd now be doing!), so has my photography. It's been an interesting transition from film to digital, and it occurred very quickly. My darkroom looks as though I just walked out of it one day and never came back. In fact, I realised a couple of years later that I still had made-up developer, fixer, etc., and had to dispose of it. A digital darkroom is better for the environment and for my health.

The changes in the past 25 years have been not only amazing but, for some industries, shattering. Some industries have yet to realise just how shattering, others have adjusted to some extent. Part of my work involves publications. In the past 25 years there has been a steady transition from print to electronic, usually as PDF, publications. However, even that steady change has been disrupted by Apple, again!

In the 70s when I first started writing and producing various publications, it was in the era of hot type and physically paging-up by cutting and pasting the galleys from the typesetter and the half-tones from the printer. Later the typesetter moved to cold-type and bought one of the first photo-setters, and inadvertently provided my first lesson in the risks of being on the (b)leading edge of technology. It cost the typesetting company about \$500k, but in 18 months their competitors could buy one for \$50k. They went bankrupt. But only a few years later the Mac, PageMaker, and the Apple laser printer meant that one person could now do what had previously required a whole department of people and a lot of expensive equipment to do, and at an even lower cost. And so that change Apple began has continued. It also revealed that while the technology enables anyone to do something, it still requires human knowledge and talent to get the most from it. Desktop publishing may have made publishing accessible to anyone, but lack of knowledge and skills in typography, design, and writing and editing, soon became painfully obvious. But we learnt and adjusted.

Apple's iPad has changed publishing once more (Apple, again!). From starting with a 'standard' publication layout in InDesign (PageMakers' successor) and converting it to a PDF to send to the printer, it now requires much more work to convert to ePub and other mobile reader formats. So far I prefer to avoid that as the tools to do so will improve, and I've become more averse to being on the (b)leading edge; that's for those much younger and with more energy! However, I'm now learning to ensure my InDesign publications will be XML compatible, that XML tags are present and consistent, as they will now not only be in PDF format, but also optimised for viewing on the web (fortunately, not by me).

Along with the trend to technology allowing more things to be done by more people more cheaply, we've also seen a trend to near enough being good enough. This really became obvious with the iPod (Apple, again!). It's worth noting at this point that Apple didn't invent anything new, they took existing technology and put it together in a way that people liked. The MP3 music format couldn't deliver the same audio quality as a CD could, but with ear-buds it wasn't possible anyway. Mobility and the convenience of being able to buy only the music you wanted (Apple, again!) more than made up for it: near enough was fine.

Apart from the iPhone shaking up the mobile phone industry (Apple, again!), that and iCloud is also about to give a large shakeup to the camera industry (Apple, again!). For some time pundits have been predicting that camera-equipped mobile phones will be the demise of the point-and-shoot category of cameras. Why carry two things when you need carry only one? To see a point-and-shoot camera advertised recently for less than \$80 with features that only a few years ago could be had only in a camera selling for over \$1200 indicates that the point-and-shoot market may be on its last legs. Remember the price drop of VCRs as DVD players began to become affordable?

Already, the iPhone is the most commonly used camera on Flickr. It illustrates the old adage that the best camera is not just the one best suiting your needs, but the one you have with you. The most critical element in photography is not the camera but the person behind it, something often seemingly forgotten by the pixel-peepers obsessing over which sensor has the best dynamic range, lowest noise, etc. And the images phone-cameras produce are constantly improving. Improvement in small sensors is much greater than improvement in larger sensors: the market for small sensors is so much greater and costs are lower.

Apple's proposed iCloud is another shaker-upper. As Thom Hogan (**[http://bythom.com\)](http://bythom.com)** said in his 6 June blog post: "Apple just solved another of the dreaded problems we photographers face. Simply put, Apple devices put all photos, whether taken just this minute with your iPhone, iPad, iTouch, or built-in camera on your Macintosh into the cloud. Apple iCloud to be particular." … "No more keeping track of cards, loading them via a card reader to your computer, storing them somewhere. Basically a tedious manual process is reduced to a single button back home." Yes, Apple again providing what people will want.

Another quote from Thom Hogan: "Just why did the iPhone turn out to be photography-centric? Not because Apple wrote a great iPhone camera application. Obviously, they didn't, otherwise we wouldn't have the constant flood of improved versions from others. Apple in this case is an enabler (imaging sensor that can be reached by programs). It's the community of users that is generating the improvements, extensions, and new features." His blog is worth reading, although ostensibly Nikoncentric, he is widely experienced in the photographic industry and has some interesting comments.

#### page 6 **Applebyte**

Having recently been though the agonising process of buying a new camera and trying to identify the features I needed, I became aware of the camera industry being not really sure of where to go next. Yes, it was an agonising process, such that my friends became a little tired of my dithering about and gave me the advice to "just go and buy the  $b\omega \# \omega$ !! thing!" Why the indecision? I had enjoyed the convenience of an all-inone for over four years (Panasonic FZ50) which had a reasonably large sensor, good zoom range, not too heavy, took an external TTL flash, etc. It suited my work needs well. But I needed a real macro lens (1:1), a much wider wide-angle, and a lower-noise output. The only solution was to go the DSLR way with interchangeable lenses. But there was no escaping the physics involved: a larger sensor would give a higher quality image (yep, my crap photos would now have a better dynamic range than before!), but also a smaller depth of field, when for my work I need maximum DoF. Note that DoF depends on only two things: aperture and image magnification. It also meant more bulk and weight with additional lenses. I eventually decided that a micro-four-thirds format would be best for my needs, and I could also use my old Olympus OM lenses with a cheap adaptor from eBay.

But along the way to choosing a new camera I wondered why camera manufacturers are still stuck to traditional designs. Basically all they have done is bolt on a sensor in place of the film, literally. Cameras are still made the way they were decades ago: held together with myriads of screws. Autofocus and autoexposure were incorporated into film cameras before good digital sensors became available. Why, when different parts of a digital camera need be connected only by a conductor or three, are they still made the same way? Is it because most of the buyers are older? Young people don't seem to be buying DSLRs and many will have seen a film camera only in the back of a cupboard at home. Is it because they have a lot of legacy gear? Physics means lenses have to be a certain size for a sensor, but why not have a separate viewfinder I can clip to my glasses? It can be connected by a wire (or perhaps a higher capacity Bluetooth) to what is the camera: a sensor on the end of the interchangeable lens. The battery and card could be placed under the lens perhaps, or become plug-in modules. With image stabilisation in the lens the clip-on sensor part could be quite small. Yes, this suggestion downplays the considerable technological challenges involved, but unless camera manufacturers start thinking outside the box I wonder how long they will maintain viable sales of DSLRs.

So in the near future, we can obviously expect an even greater rate of change, with even shorter life-cycles of hardware. As one who now has every part of him now past their "best by" date the decision to keep gear and software up-to-date within reason was also motivated by the reality of "use it or lose it". Skills and knowledge need even more exercising to retain them. But with what we now have available to us, look at what we can do!

# **Special offers**

*Peter Fitchett*

**Note: These specials are available to all user group members. Contact Peter [\(web@appleusers.co.nz\)](mailto:web@appleusers.co.nz) for access or coupon codes.**

#### **IDAPT Universal Chargers**

The days of having a separate charger for each of your electronic devices are over. The IDAPT Universal Charger (**[http://www.idaptweb.com](http://www.idaptweb.com/)**) charges up to four mobile devices simultaneously through a simple system of quick-release interchangeable tips. IDAPT

cleans up clutter, it's easy to use and it's eco friendly.

The special Apple user group price is US\$47.99; the regular price is \$59.99.

This offer is valid through **August 31, 2011**.

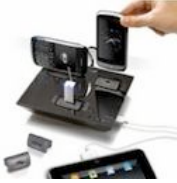

#### **Audioglove**

Fadigear (**<http://www.fadigear.com>**) is overstocked on the Audioglove, a case that amps up your iPhone 3GS or 4, and turns it into a hands-free device. This case comes in 10 different styles, and, with its bomb-proof sleek design, keeps you safe, seen and heard. The two-piece iPhone Audioglove redirects the sound towards the user, and amplifies it by 12db. Your iPhone becomes a boom-box, a hands-free mobile office, a film studio or a voice-controlled tool for any app on the market. Fadigear also provides bicycle and car mounts, and a desktop stand that are on the cutting edge of innovation in active techno gear for your iPhone.

The possibilities are endless with this limited-time user group offer. The usual price has been reduced 50% to only US\$17.50 for the iPhone4 version, and US\$12.50 for the iPhone 3G/3GS version.

This offer is valid through **August 31, 2011**.

#### **Hand-e-holder for iPad**

iPads are sleek, but difficult to hold. This has ended with the introduction of the US-made Hand-e-holder (**<http://www.handeholder.com>**). This simple, yet innovative, design lets you securely and comfortably hold your iPad; all while allowing for 360-degrees of rotation. There are also related hands-free options including stands, clamps and wall mounts.

The Apple user group price for the Hand-e-holder is US \$31.99, 20% off the regular price of US\$39.99. A sixposition mini-stand is included for free. The Hand-eholder leg strap kit is also available for only US\$39.99, (regular price US\$49.99).

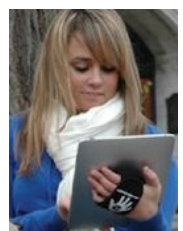

This offer is valid through **September 19, 2011**.

#### page 8 **Applebyte**

#### **Micromat TechTool Pro 6**

TechTool Pro 6 (**<http://www.micromat.com>**) delivers total hardware diagnostics, drive repair and daily maintenance for your Mac. Singleclick diagnostics scan critical hardware to identify impending problems. SMART test any internal ATA or SATA drive (including internal SSD's), repair corrupt volumes, clone drives for trouble-free recovery, optimize your Mac to keep it running smoothly, plus monitor your local area network activity. TechTool Pro provides ongoing protection too, alerting you when aberrant behavior is detected, so you can maintain it.

With a regular price of US\$99.99, this special price exclusively for Apple user group members is only US\$59.99.

This offer is valid through **August 31, 2011**.

#### **Agile 1Password and more**

1Password 3 for Mac (**<http://agilewebsolutions.com>**) is a password manager that goes beyond simple password storage by integrating directly with your web browser to automatically log you into websites, enter credit card information, fill registration forms, and easily generate strong passwords.

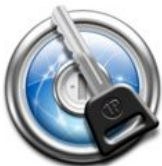

As an Apple user group member, you are entitled to get the single user 1Password on the Mac for US\$29.99, well below the normal retail price of \$39.99 (US\$52.49 for the 5-user family version, which is usually \$69.99). You also get a 25% discount on everything in the Agile store. 1Password is separately available for the iPhone or iPad (US\$9.99) and iPad/iPhone combo (US\$14.99) from the Apple iTunes Store.

This offer is **on-going**.

#### **Dolly Drive**

Dolly Drive (**<http://www.dollydrive.com>**) backs up your entire Mac in the cloud using Time Machine, Apple's auto-archiving software that comes installed on every Mac computer. Named Mac|Life's "Best of Show" at Macworld 2011, this versatile application even lets you create a bootable clone on a local external drive for a complete, redundant, all-inone backup solution for Mac.

Apple user group members receive 20% off for one year of Dolly Drive (data centers in U.S. and Europe) which is available in sizes from 50 GB to 2 terabytes, starting at US\$5 a month.

This offer is valid through **October 1, 2011**.

**Note: These specials are available to all user group members. Contact Peter [\(web@appleusers.co.nz\)](mailto:web@appleusers.co.nz) for access or coupon codes.**

**For further specials, see our website.**

### **Campus or ...?**

*Eion McIntosh*

Apple Inc has been at their current location, 1 Infinite Loop, Cupertino, California, since 1993 when the campus construction was completed and caters for about 2,600 people. The campus overall occupies 32 acres with six buildings with 9,500 staff.

Apple has wanted to create a new campus to hold everyone in one building for many years and in 2006 bought a block of land one mile east of the current campus.

In November 2010 Apple bought a further block of 98 acres, which were no longer used by HP for an estimate \$300 million. The land is quite special to Steve Jobs as HP gave him some parts for a frequency counter he was making, when he was about 13, and then gave him a job over that summer.

On June 7th Steve Jobs went before the Cupertino City Council detailing of a new campus they were wanting to build on this new location. It is planned to house up to 12,000 employees in one central four storied circular building which will be surrounded by extensive landscaping, with most car parking being underground. It has been described as a space ship in design. The current site consists of quite a number of different buildings, which will be demolished to make way for this structure.

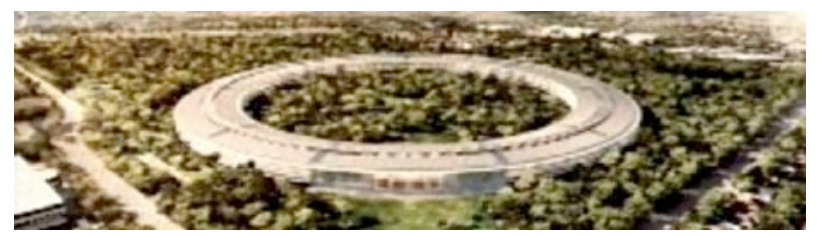

The building is completely curved, so there are no straight pieces of glass anywhere in the building. Currently 20% of the area is landscaping. The plan is to change this to be 80% landscaped.

Some of the statistics produced were:

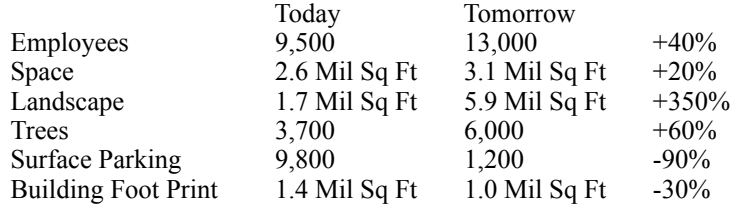

The building will include a café, which will be able to cater for 3,000 in a sitting. A number of employees currently cycle to work and Apple lays

#### page 10 **Applebyte**

on 20 buses daily from San Francisco thru to Santa Cruz, that run on bio diesel.

The following day the Mayor of Cupertino, Gilbert Wong, made a short statement at a press conference relating the presentation of Steve from the previous evening. He mentioned that Apple had been part of the local chamber of commerce for over 30 years and is the single largest employee in the area. He went over the review process which will look at the environment impact including air quality and traffic. The project will go before the council for approval in the fall, autumn, of 2012, so around September or October. If approval is given Apple will then have to submit building plans for issuing of building permits. Once construction has started it is expected it will be completed by 2015. The council is trying very hard to accommodate what Apple is trying to do. At this stage there does not appear to be any major issues which would not see the council approving the project.

Further information is available at **<http://www.cupertino.org/apple>**, but at this stage it is mainly a video of Steve's presentation to the council, the presentation slides and a few photos.

[In the event of an earthquake, the building is designed to take-off, and hover until the tremors subside!]

Question: How long will it take to walk completely around the building before you realise that you are on the wrong floor, and have to repeat the walk again? So much for seeing your buddy at lunch-time! [Ed.]

#### **Further:**

When asked by a council member what benefits to Cupertino the new Apple campus would bring, Jobs reminded the council that Apple is the number one taxpayer in Cupertino and the company also brings many highly-educated and affluent people to the community, plus far less asphalt and more trees. When asked specially and somewhat jokingly if Apple would provide the Cupertino area with "free WiFi, or something like that" Jobs replied to much laughter, "Well, see, I'm a simpleton. I've always had this view that we pay taxes and the city should do those things. That's why we pay taxes. Now, if we can get out of paying taxes, I'd be glad to put up a WiFi network… I think we bring a lot more than free WiFi<sup>"</sup>

Apple plans to generate their own power via natural gas and other means that will be cleaner than using the electrical grid. They will use the grid as a backup, not as the primary power source.

Jobs, without turning on his RDF (Reality Distortion Field), told the council flat out: "I think we have a shot at building the best office building in the world. I really do think architecture students will come here to see this. I think it could be that good."

#### **Importing clips into iMovie for iOS**

*I've been using iMovie on my iPhone to create little videos on the fly when I'm traveling for my work. Sometimes, though, I want to insert some video footage that isn't actually in the Camera Roll on the phone. I can't figure out any way to get outside video into the Camera Roll, and it seems that the only video that's available in iMovie is that which is in the Camera Roll. Got any solutions?*

Remember in Music Theory 121 when Mr. Moon introduced us to French Augmented 6th chords and no one in the class understood a word of it because it seemed such a tortuous construction? Oh, wait, you were the one guy who got it immediately. Anyway, trust me on this, like importing movies from an outside source to iMovie on your iPhone, it was confusing. While I still can't explain the F+6th, I can shed some light on the method for editing movies not shot with the iPhone's camera.

The avenue for copying movie files from your Mac to iMovie for iOS is iPhoto. To do this, create a new album in iPhoto and call it something like "iPhone Movie Clips." Locate any MPEG-4 or .m4v movies you want on your iOS device (yep, it works with the iPad and the latest iPod touch) and add them to this album.

Now jack in your iOS device and, in iTunes' Source list, select your device. Click the Photos tab, enable the Sync Photos from iPhoto option, enable the Selected Albums, Events, and Faces option as well as the Include Videos option, and select your iPhone Movie Clips album from the list of Albums below. Sync your device.

Launch iMovie on your iOS device, tap the Video button, and scroll down the list of available videos. You should see your imported clips. (If you don't, force-quit iMovie on the device and relaunch it. If iMovie is running when you sync the videos, they won't appear until you restart iMovie.) If the clips don't appear, it's possible that the format is incompatible with iMovie. You can fix that by importing them into iTunes, selecting them, and choosing Create iPod or iPhone version or Create iPad or Apple TV version (depending on which device you're using).

#### **Playing podcasts in chronological order**

*I wear my iPod classic in my hatband on my hikes and it's a hassle to have to remove and reset it for each podcast. iTunes includes no preference setting to play a folder of them in chronological order. It's by default "Last In, First Out", which is not helpful for any educational series which typically builds on past episodes. Is there a way to force an iPod to play episodes from oldest to newest?*

Nothing I like better than starting off a new week with a short answer. And that short answer is Yes.

Navigate to your podcasts, select the podcast show you want to listen to (not an episode of the show but rather the entry for the show in the Podcasts screen) and press Play. The episodes of that show will play in chronological order--starting with the oldest first. When the episode finishes, the next in chronological order will play. (With iOS devices this isn't an issue as podcast episodes appear in oldest-to-newest order by default.)

Bonus tip because this one is so short: All of you with click-wheel iPods understand that you can directly return to the Home screen by pressing and holding the Menu button, right? No need to click Menu multiple times to navigate back up the iPod's hierarchy. Just press and hold.

#### **Clearing up iPhone sync confusion**

*After some fairly insistent prodding I upgraded my Yahoo! webmail to the latest beta offering. When I logged in and took a look at it I was rather surprised to find that those little notes I write to myself on my iPhone are suddenly out there in the "cloud." Though I like technology, I find it is becoming increasingly insidious and what you thought was private really isn't--and your permission is not asked first. How do I reclaim my notes? Allow me to giveth with the right hand before I taketh with the left.*

Right hand: Syncing with the cloud can be confounding so I'm not surprised that you're perplexed by what's happened. I'm hopeful that should Apple get serious with this rumored iCloud business, this kind of syncing will be both more reliable and easier to comprehend. Left hand: However, you had the power to prevent this from happening from the get-go.

When you set up a Yahoo e-mail account on your iPhone in the Mail, Contacts, Calendars setting, after the verification step, you see a window that includes three entries--Mail, Calendars, and Notes. Those On/Off toggle switches next to each entry tell your iOS device whether to sync that particular flavor of data with Yahoo's Website. In your case, I'll bet dollars to doughnuts that if you choose your Yahoo account on your iPhone you'll find that the Notes switch is set to On. This is not the default setting when you create an e-mail account so I'm afraid that this is something you did when creating the account on your iPhone. Fortunately, it's easily undone. Just flick the slider to Off and your notes will no longer be synced to Yahoo.

"Mac OS X 10.5 Leopard Essential Training (video)" from **<http://lynda.com>** Find Chris' books at **[http://www.amazon.com](http://livepage.apple.com/)** and **[http://www.peachpit.com](http://livepage.apple.com/)**. Get special user group pricing on Macworld Magazine! Subscribe today at **[http://www.macworld.com/useroffer](http://livepage.apple.com/)**

# **Nigel's Niggles**

Some of our members are great sources of help in times of need. Does your computer or work need mending? Try Tony Mender (otherwise known as Mander). Peter Fixit (né Fitchett) can usually fix anything, while Bart Handson (a la Hanson) is good if you can get his hands on your problem. I wouldn't volunteer as a problem-solver, as you'll probably get co-oped up.

iT seems our iNventor of iNgenious iMaginative iDeas seems to have run out of iDeas recently. iS there an iNdustrious iNdividual who could iNvestigate some iMmaculate but not iNappropriate iNitiatives on the new line up of iMacs? I hope so.

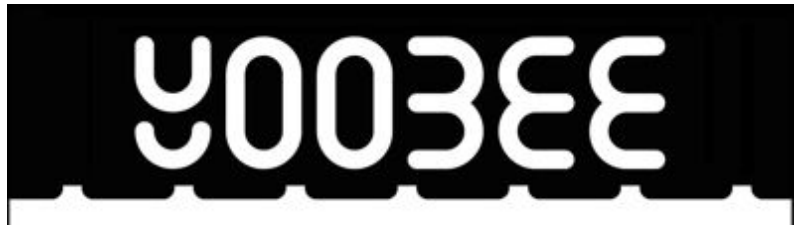

## MagnumMac has evolved into YOOBEE

YOOBEE is all about making your creative dreams come true. We're still owned by the same people and we've still got the same great Apple products and peripherals to suit your creative and business needs.

While our Christchurch store in Moorhouse Avenue remains closed ... we have a fully functioning service department up and running at our Blenheim Road premises: Unit 2, 213 Blenheim Road, Christchurch

All our other YOOBEE stores are operating normally and we'd love to hear from you.

Find out more about YOOBEE and join our creative community at www.yoobee.com or call 0800 4 YOOBEE.

# **Authorised Reseller**

page 14 **Applebyte**

# **Post-quake Musings**

*Tony Mander*

This is one of those articles that I'd hoped to have written much earlier, but work increased this year and I have yet to accept that I'm now much slower than I was. Reminds me of a comment on National Radio one day: that the older you get the better you were!

We live in Shirley, but had no significant property damage (apart from a few items that fell off shelves) nor liquefaction in either of the earthquakes, yet to the east, west and south the damage is extensive. We appreciate our seismically-safe (so far) island! Of course, if what the geologists suspect could happen does happen (an aftershock near Marshland or off New Brighton) we are unlikely to escape next time. The inverse square law rules!

The loss of our electricity supply for just under seven days after the 22 February earthquake brought home just how important our computers are, especially with no land-line phone for a while and limited mobile service. Our transistor radio was great, but we expect to see pictures of an event. Sometimes ignorance may be better, when we did get to visit a friend who had their electricity supply restored before ours we found the devastation shown on TV almost more than we could bear. 'The Press' newspaper arrived on the drive as usual each morning, a truly amazing effort by the whole Press team, and the pictures and stories were much appreciated. Apart from checking on friends and family, we stayed home out of the way of those better equipped to provide assistance where needed.

Lack of water and having a garden ensuite was no problem, and cooking on our camping stove likewise. With our hot water cylinder well secured we had ample safe drinking water, and we maintain good food stocks. So the essentials for life were taken care of. But our iMacs have almost become another essential.

We became rather grumpy at the instruction immediately after the earthquake to use the internet to find out what was happening and what to do. On what planet do some of our officials live! And in the information age we were frustrated at the lack of useful and clear information from the City Council, which seemed unable to distinguish between information and PR. On the other hand, Orion provided, and continue to provide, full and honest information in simple and unambiguous language with clear graphics where needed. However, the wastewater and water division of Council have made heroic efforts to restore services.

When power was restored we fired up our Macs. No problems! I did wonder why so many companies appeared to have no off-site back-ups of their data. It seemed prudent to review my back-up procedures. Time Machine of course is essential. When my HD failed last year it copied everything to the new drive which fired up as nothing had ever happened.

Brilliant! However, it's not a start-up drive, so I have a second HD which I back-up weekly using Carbon Copy Cloner, a great application (**[http://](http://www.bombich.com) [www.bombich.com](http://www.bombich.com)** — free, but donations sought for further development). This is my off-site backup — off-site in that it is stored in our non-attached garage. However, there is also the risk that the time Machine HD could fail in between these times, so work files during the day are copied to a flash drive each night. If they're really critical (ie. nearly finished, deadline looming) I'll copy them during the day. We're still having the occasional power cut, and while most software these days seems able to recover files to where the power was lost, even if it hadn't been saved, it's still disconcerting when the screen abruptly goes blank. Command-S is pressed more frequently these days!

However, it also pays to distinguish between backing-up and archiving. When I think a project is really finished I archive the files on to at least two CDs, one stored in the office, the other sealed in a bag in a cool dry spot off-site (yep, in the garage!). The value of that was shown recently when I was asked for a revised version of a project from 10 years ago. Much to my relief, InDesign opened and converted the original PageMaker publication, and Illustrator opened and converted (sufficiently!) the original FreeHand drawings. Had I not archived the files the revision job would not have been worth considering. Note that CDs don't last forever and should be re-copied every few years, but also still keep the originals.

Most suppliers we needed were in the red zone or involved traveling to join a long queue, which gave time to reflect on how business and work had changed over the past quarter century. And how some companies were coping. For example, I needed to buy some things from Jaycar for work. The Christchurch branch was inaccessible, but their 0800 number gave their Auckland mail order centre, which shipped to Christchurch at no cost while the Christchurch branch was closed. Items arrived by courier overnight. Not all companies were able to swiftly offer such excellent alternative service. TradeMe was another source of items, as was eBay. It emphasised just how quickly we had become part of a global economy.

With libraries closed, it was an incentive to further investigate the eBook situation. At US\$4 an eBook wasn't that much different in actual cost to driving to the central library. Which was another problem. On the day of the quake I had planned to go to the library in the late afternoon to get some reference books I needed and to pick up my wife from her work in the central city. The central library is still closed and will be for several months yet. Books are often a better information source than the internet, mostly because the information has been distilled and checked. You can usually eventually obtain the same information from the internet, but it often takes much longer to sort it out.

As I've worked from home for the past 18 years, needing only a computer, software, and a phone-line, I wondered just how much of the

#### page 16 **Applebyte**

central city needed to be re-established as a CBD. How much retail was really sustainable? The specialist items I had obtained from eBay were best suited to a global market as there would not be sufficient local demand to make it viable for physical\* shops. (\*often referred to as 'bricks and mortar' shops, but not really appropriate here!).

As work took a back seat for a short while, it was a chance to catch up on software management. I took advantage of the MacUpdate bundle offer in March as there were several titles I actually wanted. I installed 1Password, having become tired of remembering the endless logins and passwords required these days. It does a good job. Part of the bundle was a free one-year subscription to MacUpdate Desktop, which lists your installed software, its version and the current version, and will download and install updates as required. It works extremely well, and allowed me to make sure I had the versions best matching the OS version. MacUpdate shows the outdated versions in colour, and will give the details when a title is selected. It was also an opportunity to get rid of applications I had forgotten I'd installed as a trial, and reminded me of some that were useful but had likewise forgotten (anyone know where I can get a personal RAM upgrade?!). One was WebSnapper, which captures a web-page as a PDF, great when you want to return to it frequently as a reference but don't want to add it to your already unmanageable list of bookmarks.

There is another aspect of software management that I'll show and talk about at the next meeting. For over 15 years I've used A4 envelopes printed on the front with spaces and labels for the essential details (title, publisher, URLs, serial number, version, cost, physical items, publisher website/registration login, password, etc.), with receipts, copies of registration details, etc. stored in the envelope. These are in the filing cabinet, although original disks are stored securely elsewhere. It has been a most useful system over the years, especially when some NZ companies initially were the sole distributors, but lost registration details, claimed you didn't have it and so on. Being able to produce copies of the original documents sorted problems rapidly. I also use it for hardware, but with different details printed on the front.

While our iMacs, iPads, MacBooks, iPhones, etc., are great devices and offer opportunities we couldn't even dream about years ago, they do take more effort to manage them. But the results are well worth it!

### **Raffle**

This month we will be raffling: an ipod and iphone car charger with a mini jack plug for plugging into the AUX port of your car stereo. This lets you use the car amplifier and speakers to boost your favourite tunes for everyone in the car (and neighbouring streets, perhaps!)

# **iSteve**

#### **iSteve: The Book of Jobs**

Publishing house Simon & Schuster formally announced that former Time executive Walter Isaacson was working on an authorized biography of Jobs.

Isaacson has conducted "three years of exclusive and unprecedented interviews" with Jobs, as well as "extensive interviews" with family members, colleagues and competitors.

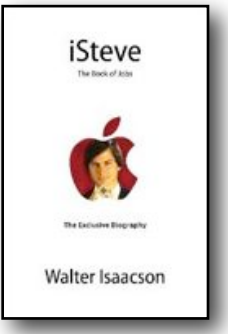

Pre-orders are available from Apple and Amazon.

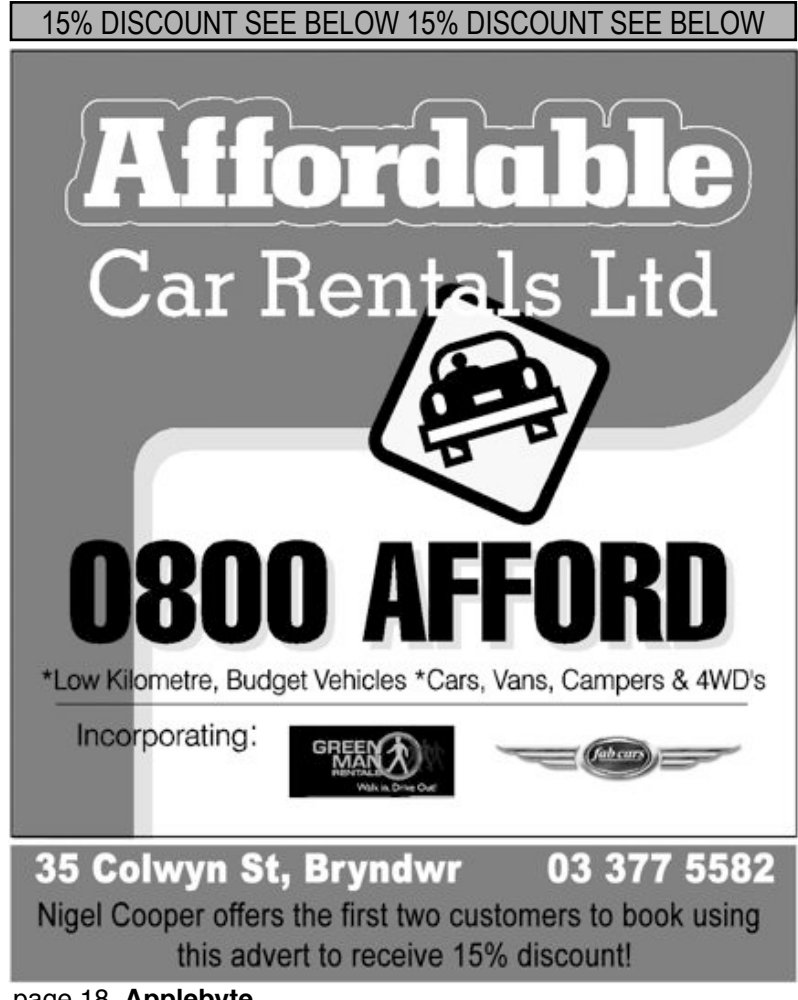

page 18 **Applebyte**

# **Pixelmator**

#### *Peter Fitchett*

*[Guy#1]*: I've been a Photoshop user since 1992 starting with Photoshop 2 (that's "2" not "CS2"). I worked in technical support for a color printer manufacturer and we needed to use and learn Photoshop because our customers were using it to print to our printers. Sometimes customers would send their files so we could figure out why they weren't printing the way the customer expected. This required research, working with Adobe and a lot of trial and error. With all that experimenting I became pretty adept at using Photoshop. Over time there were other titles that came and went, like CorelDraw and Painter, but nothing ever seemed to hold a candle to Photoshop, but then I encountered a game changer.

*[Guy#2]*: had been telling me about Pixelmator, how good it was and how he could do most things that he used to do with Photoshop (but couldn't afford to purchase a new copy). For US\$59.99, [\* see below] it was almost a no-brainer to give Pixelmator a try. While it takes a little getting used to, Pixelmator seems to be a very good substitute for Photoshop. If you don't need to record macros (aka Actions) or work for print output (CMYK), Pixelmator can do most things Photoshop can do — and often a lot better.

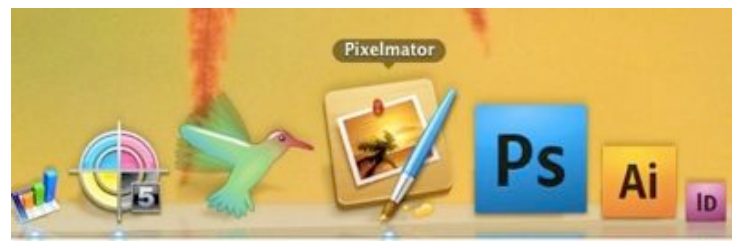

#### **Four Reasons I've Switched To Pixelmator**

**Speed** — Try launching both programs at the same time (or separately and time them). Pixelmator takes about 1/5th the time to launch as does Photoshop. Photoshop is a memory hog and launching it grows annoying. On the other hand, before you've done clicking on the Pixelmator icon it's ready, able and willing.

**Similar Workflow** — Do you do a lot of resizing and cropping images for websites. Perhaps adjust the color or saturation. Pixelmator is just a champ at these tasks and others as well. For instance, creating rounded corners is vastly superior to Photoshop's 17 steps of using layered masks method.

**Price** — For US\$59.99 [\* see below] and a free upgrade to when the next version arrives, Pixelmator is incredibly affordable. You already know how much Photoshop is, don't you? What's more, Pixelmator is available from the App Store and not some serial-number-verificationcross-check that Adobe makes you jump through on their website.

**Built for the Mac** — 64bit, Aperture support, filters that use Core Image, and the list goes on. Pixelmator is a Mac OS X product. It's not a Windows version port or some melding of compromise to be on parity with another platform. Pixelmator is built completely unadulterated for OS X, for Mac people, by Mac people - in New Zealand.

#### **But ...**

Well, yes, there are some things that Pixelator can't do. Three areas come to mind, but you may come across others if you use different areas of Photoshop from me. My selection includes: Actions, plug-in filters, and converting the colour-space (to CMYK for professional printing). Also, you can't save as a .psd file, but it is easy enough to use Preview to convert a file if you must have one for compatibility with someone.

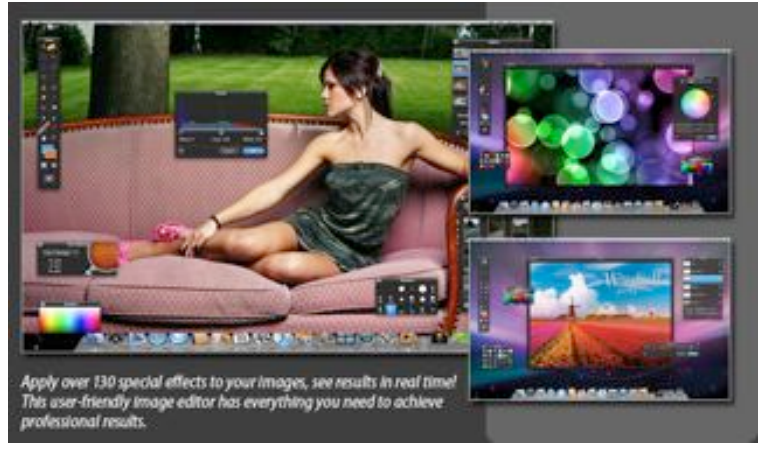

#### **And ...**

Pixelator is about to get better. Version 2 has been announced, and some preview information is now available.

With tons of new features and improvements, the next generation of Pixelmator — codenamed Chameleon — is clearly the best Pixelmator ever built.

The Pixelmator team has posted a sneak preview of Pixelmator 2, which features:

• **Look and Feel:** Handcrafted to the very last detail specifically for working with images, the new user interface of the app is as beautiful to look at as it is easy-to-use.

• **Drawing Tools:** Enjoy perfectly precise, full-featured drawing tools that allow you to easily create and edit any vector shapes, whether simple or advanced.

• **Shapes:** Use the Rectangle, Rounded Rectangle, Ellipse, Polygon, Star, Line or Custom Shape tools to quickly add shape layers to your compositions.

#### page 20 **Applebyte**

• **Healing Tool:** Paint with the new Healing Tool on objects or any other details in an image to magically remove them, as if they never existed.

• **Content-Aware Fill:** Take advantage of a breakthrough technology that helps magically get rid of unwanted elements in images.

• **Smudge Tool:** Use the new Smudge Tool to smear paint, or to rub out blemishes or any other details in your images, as realistically as if you were using your fingers.

• **Sponge Tool:** Paint using any brush tip either to add more color to or to take color away from objects, details or any other areas of an image.

• **Burn Tool:** Use the Burn Tool to naturally darken specific areas of an image—whether in the highlights, midtones or shadows range for a given area.

• **Dodge Tool:** Use the Dodge Tool to naturally lighten specific areas of an image—whether in the highlights, midtones or shadows range for a given area.

• **Red Eye Tool:** Use the Red Eye Tool to easily—either automatically or manually—get rid of the red-eye effect in your images.

• **Pixel Tool:** Enjoy editing images at the pixel level by taking advantage of the hard-edged, pixel-precise, pixel art-type Pixel Tool.

• **New Eyedropper Tool:** Use the new magnifying Eyedropper Tool to efficiently snap colors from an image to use as needed.

• **Info Bar:** The new Info Bar provides you with the most useful information required at a specific moment, depending on the tool in use.

• **Tools Customization:** Make the app truly personal by adding, removing, arranging, even grouping tools in the fully customizable Tools palette.

• **Tool Options Bar:** Enjoy the new contextual Tool Options bar, which shows the exact set of tool settings needed at the moment, depending on the tool in use.

• **New Type Tool:** In addition to easily placing and formatting text on your images, now also enjoy advanced typography features.

For now, anyone who doesn't have the app can purchase the currently available version of Pixelmator on the Mac App Store for NZ\$38.99 (US\$29.99) and receive a free upgrade of Pixelmator 2.0 once it is released later this (NZ) winter.

With this offer, why not check out the Pixelmator website:

**<http://www.pixelmator.com>**

and then consider heading to the Mac App Store ...

MacOS X 10.6 or later.

### **Around, About**

*Peter Fitchett*

Well we have almost reached the end of this issue without mentioning all the news from Apple's WWDC conference - 5200 people, sold out in less than 2 hours - that must be just as profitable as selling iPhones  $\&$  iPads! Many other companies have also made news in the past month, and I will not try to keep you up-to-date with everything - there are many sources on the internet that do a good job doing that. Instead, I will just highlight a few items that piqued my interest.

Firstly, a big thanks to Tony Mander for two outstanding articles in our contents this month. It is great to see this local contribution.

If you enjoy reading, there are 2 items of interest this month: the National Academies Press is releasing over 4000 PDF books free to download (you still need to pay for printed books); and secondly, the British Library has released 1000 books from its 19th Century collection into a free iPad app that includes novels, historical works, poetry, philosophy and scientific books. Google will also be digitising a quarter million of their books published between 1700 - 1870. Surely there will be something in all that for even the most fussy reader.

So everyone is manufacturing in China these days ... did you know that China imports chopsticks from a small rural town in USA. They currently produce about 2 million chopsticks a day!

France has banned both 'Twitter' and 'Facebook' from being spoken on radio or television, unless they are part of a news story. Mentioning them is considered advertising, and is unfair to other companies. Perhaps mentioning 'Apple' will be next - No, wait - that is always news!

The 'Register' (a UK independent science/technology news) reviewed the 27" iMac: "*Apple's iMac range continues to be the most* 

## **SeniorNet Mac**

**Computer Training Lessons**: Two-hour sessions, once a week for four weeks. Course notes are provided. Classes are small with a maximum of six students and two tutors per lesson.

**Social Events**: Held on the fourth Tuesday of the month.

**Newsletter:** Supplied every two months.

The **Learning Centre** is situated in the Cranmer Centre Poolhouse, which is accessed from 327 Montreal Street at the Armagh Street corner.

Contact: If you would like to join SeniorNet Mac and are in the 55-plus age group, please contact Allan Rutherford at (03) 352-4950, or email: **[ajmr@xtra.co.nz](mailto:ajmr@xtra.co.nz)**,

or else leave a message on the club's answerphone at (03) 365 2003.

page 22 **Applebyte**

*preposterously expensive series of home computers known to man. Towards the top-end, the 3.1GHz quad-core i5 edition with 27in display is one of the most pernicious offenders, setting you back in excess of £1,600 for the shallow glam of brushed aluminium, unnecessary spaceage design and the kind of performance that's wasted on its target domestic buyer. In other words, it's god-damned gorgeous.*" [Extra points for spelling aluminium correctly!]

New European privacy law last month mean that cookies are now included in Privacy and Electronic Communications Regulations. Businesses must get users' consent before installing cookies and follow rules in storing and accessing information gathered from them. £500,000 fines may apply. I wonder who cooked that up?

*More from my mail bag next month. Enjoy your looking around.*

### **iMumble 29.0**

*Barry Clark*

#### IRradiate

Well, disasters everywhere. A great explanation iN the Press as to why the Christchurch 6.3 quake was more damaging than the 8.9 off Japan. It sort of makes the Richter Scale redundant. Then the nuclear plant - I would have thought it would be a good idea not to have spent rods hanging around for years, then seemingly oblivious to the fact they needed a cable to keep the water pumps running for cooling. Who said anything about Chernobyl? So the next thing we're going to need are more hydro dams, coal-, gas- and oil-fired generating plants because they're cleaner than nuclear reactors. Duh.

I guess it'll be a while before we have nuclear-powered Macs [or iPhones! - Ed.].

# **AUGC contacts**

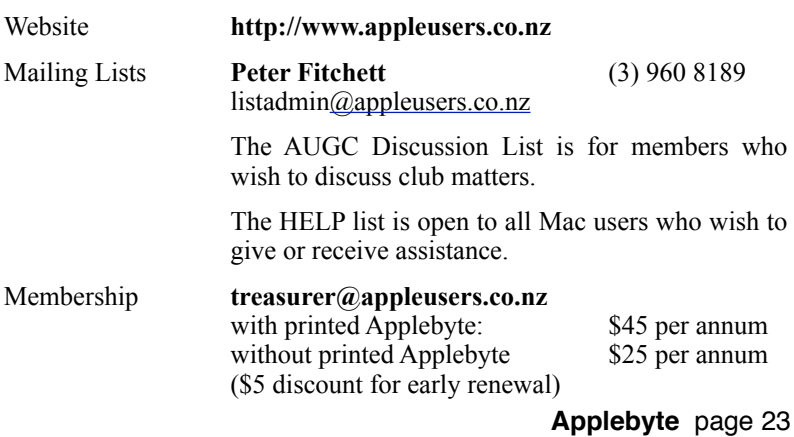

### **About the user group**

# Aims<br>The Ap

Apple User Group of Canterbury *Incorporated (AUGC) is a non-profit organisation which exists for the purpose of exchanging ideas and expertise about the use of Apple computers, the Macintosh operating systems, and related hardware and software.*

### **Committee**

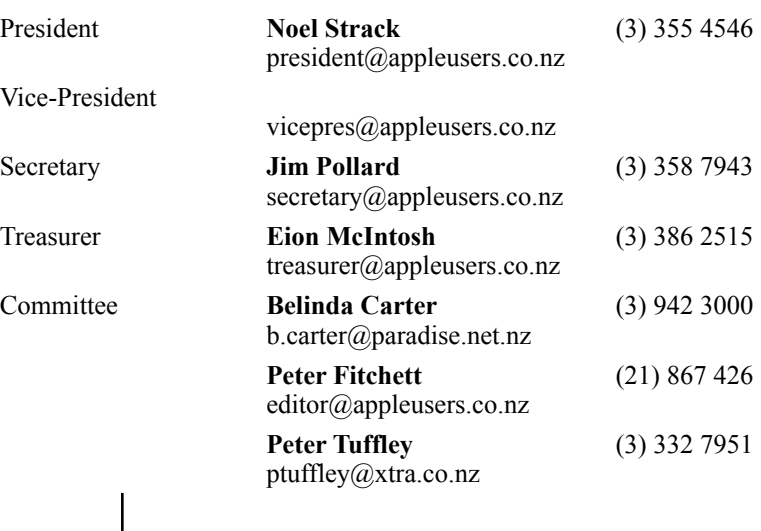

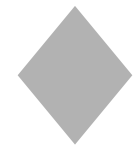

Patron

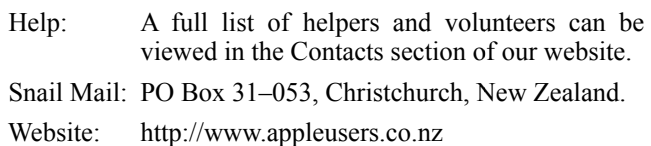

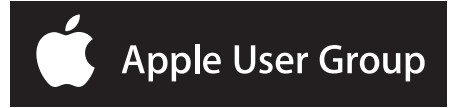